**Finding dead web links with Linkchecker**

# MISSING LINK

Linkchecker grooms your site to uncover references to missing pages.

### **BY HAGEN HÖPFNER**

I f you manage a big Internet site, you are probably familiar with the problem of dead links. An external page at the end of a link can easily go offline, f you manage a big Internet site, you are probably familiar with the problem of dead links. An external page and when a user clicks the link, the browser jumps headlong into a black hole. This problem can be difficult to catch, unless you plan to spend all your spare time testing links at your own website. If you're looking for a faster way to hunt for holes, try Linkchecker.

Hagen Höpfner has now completed his doctorate in computer science, and is now a lecturer for database and information systems at

 $\alpha$ 

 $\overline{\mathbf{C}}$ 

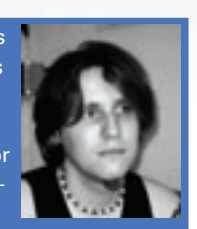

THE AUTHOR **AUTH** the International University in Germany (http://www. ш i-u. de), Bruchsal, Germany. Besides F being a loving father, Hagen is the co-author of a reference manual on mobile databases and information systems. In his leisure time, he plays guitar with a rock band called "Gute

Frage" (http://www.gutefrage.info).

The easiest way to install Linkchecker [1] is to use a prebuilt version. For RPMbased systems such as Suse or Fedora, an RPM package with the current version 3.3 and a source code archive is available from [2]. Users with Debian derivatives should check out the site at [3] or install Linkchecker by running *apt-get install linkchecker*.

# Gap Searching

Linkchecker runs in the command line based on the following pattern *link-*

*checker options test\_object*, where *test\_object* is a local or a remote file accessible via HTTP or FTP. An entry such as *linkchecker www. linux-magazine. com* would work, however, as Linkchecker automatically adds the URL prefixes *http://* or

*ftp://*. If you use a proxy to surf the Internet, you will need to tell Linkchecker by setting the environmental variables *http\_proxy*, *https\_proxy*, *ftp\_ proxy*, and *gopher\_proxy*. The exact syntax depends on your shell. If you have Bash, you can *export http\_proxy= "http://localhost:8080"*; those of you with the Tc shell can enter *setenv http\_ proxy "http://localhost:8080"*. A proxy that listens to port *8080* on *localhost* passes the link check on to the Internet.

A simple, but not quite standardscompliant HTML file titled *test.html* reveals how Linkchecker works: entering *linkchecker test.html* does not seem to work at first. Linkchecker simply reports that it has checked a link and not found any errors (Figure 1). However, the test

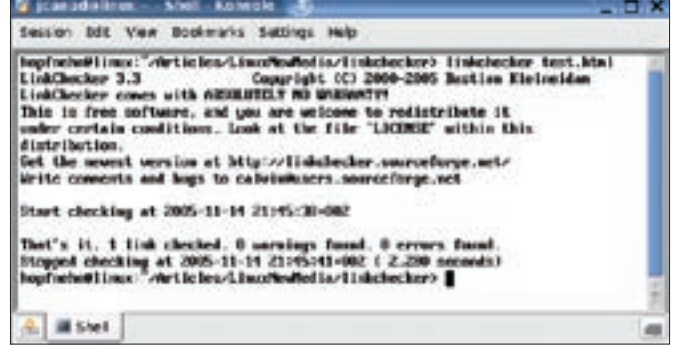

**Figure 1: Linkchecker has problems with the filesystem. It ignores two errors and just tests one link.**

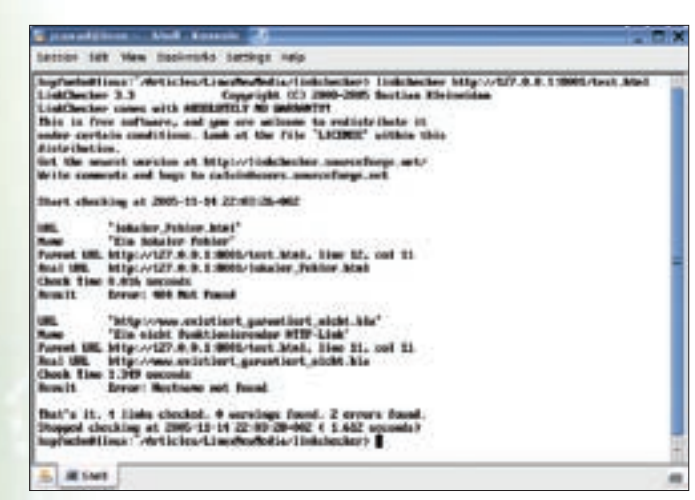

**Figure 2: Finding faults: Linkchecker finds the errors in "test.html" with some help from the web server. The tool checks four links and reports that two are bad.**

file actually includes three links, two of which point to a black hole.

Interestingly, if the *test.html* file is served up by a web server, Linkchecker finds the faulty links (Figure 2). The documentation also states that the current version does not support Java-Script.

## The Right Pattern

In addition to text output, you can select one of the formats listed in Table 1. Depending on whether you need screen output or a special output file, you can stipulate *--output=html* or *--file-output =html/filename* for HTML format. If you don't specify an output file name, Linkchecker calls the file *linkchecker-out* and adds the file type, for example *linkchecker-out.html*. Figure 3 shows the browser view of an output file: the links, which allow you to recheck the results of the search, are a useful aid.

The output is sent to the terminal at the same time as to the file. If you want Linkchecker to run in the background, set the *-q* option, which suppresses the command line output. Some output formats, such as *gml*, additionally require the *--verbose* option. The option tells Linkchecker to add information about working links to the graph.

### Fine Tuning

Large Internet sites typically comprise a number of interrelated files. Linkchecker begins its search at the start address and recursively searches the whole domain. Typing *linkchecker www.linux-magazine. com* tells the program to check all pages

that start with *http://www.linux-magazine.com*.

The *-r* option sets the recursion depth. *linkchecker -r1 www.linux-magazine.com* checks the welcome page and all pages that link from this page. If you specify *-r2* instead, the program delves one level deeper. The *--no-follow-url=regex* and *--ignore-url=regex* options also let you influence automatic link checking. The former case tells Linkchecker to analyze URLs that match the regular expression, *regex*, but not to search the subpages. You can also specify *--ignore-url URLs* to define web pages that Linkchecker should ignore.

### Table 1: Output Foramts

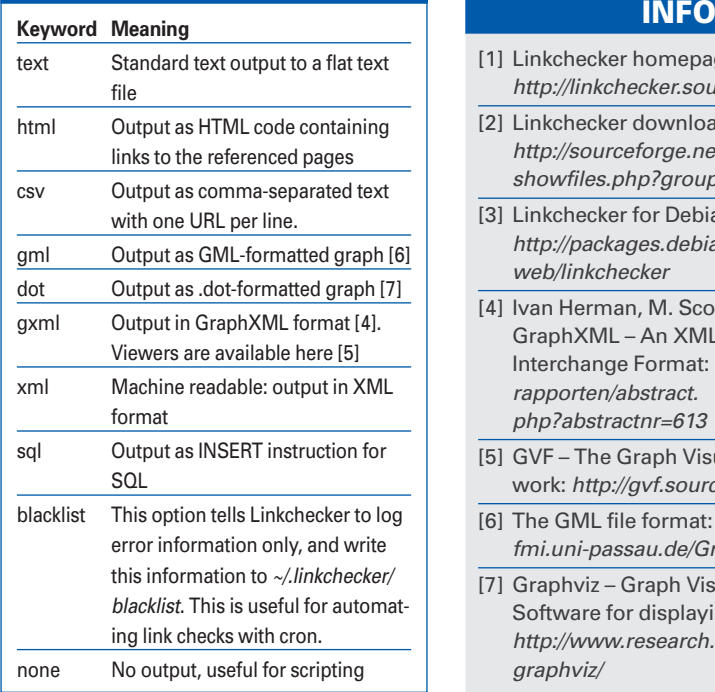

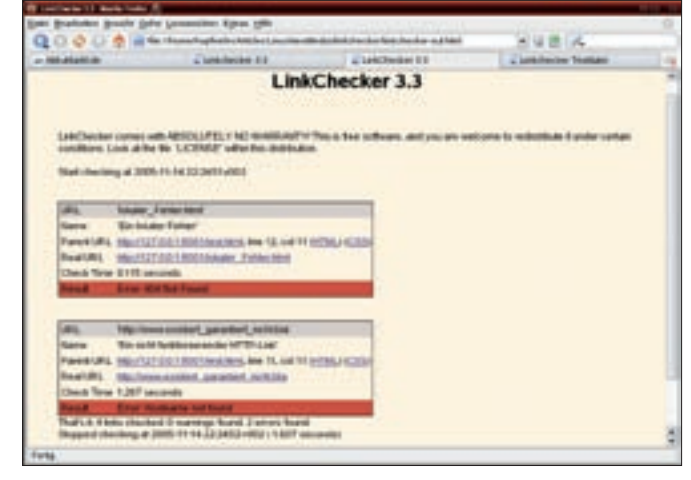

**Figure 3: Outputting the results to an HTML document gives you links in the HTML output, which you can follow to double check the results.**

For reasons of efficiency, Linkchecker investigates multiple files in parallel, typically up to ten files at the same time. You can change the maximum number of links to check by setting the *-tX* option, where *X* represents the number. The *man linkchecker* command gives you a comprehensive list of options.

### Conclusions

Linkchecker is a useful tool for discovering dead links. The variety of output formats allows for structured processing of any link errors the process discovers. In our lab, Linkchecker had trouble with files on its own filesystem, but nowhere else.  $\blacksquare$ 

- [1] Linkchecker homepage: http://linkchecker.sourceforge.net/
- [2] Linkchecker download: http://sourceforge.net/project/ showfiles. php?group\_id=1913
- [3] Linkchecker for Debian: http://packages.debian.org/unstable/ web/linkchecker
- [4] Ivan Herman, M. Scott Marshall: GraphXML – An XML-Based Graph Interchange Format: http://db.cwi.nl/ rapporten/abstract. php?abstractnr=613
- [5] GVF The Graph Visualization Framework: http://gvf.sourceforge.net/
- [6] The GML file format: http://infosun. fmi.uni-passau.de/Graphlet/GML/
- [7] Graphviz Graph Visualization Software for displaying DOT files: http://www.research.att.com/sw/tools/ graphviz/